#### MATI AB

MATLAB is a tool for mathematical calculator, first it can be used as scientific calculator next it allows you to plot or visualize data in many different ways.

You can start MATLAB, double clicking on MATLAB icon that should be on the desktop of your computer

The string (**>>**) is the MATLAB prompt appears when the command windows is active commands in MATLAB are excited by pressing enter or return to out put will be by displayed or screen immediately

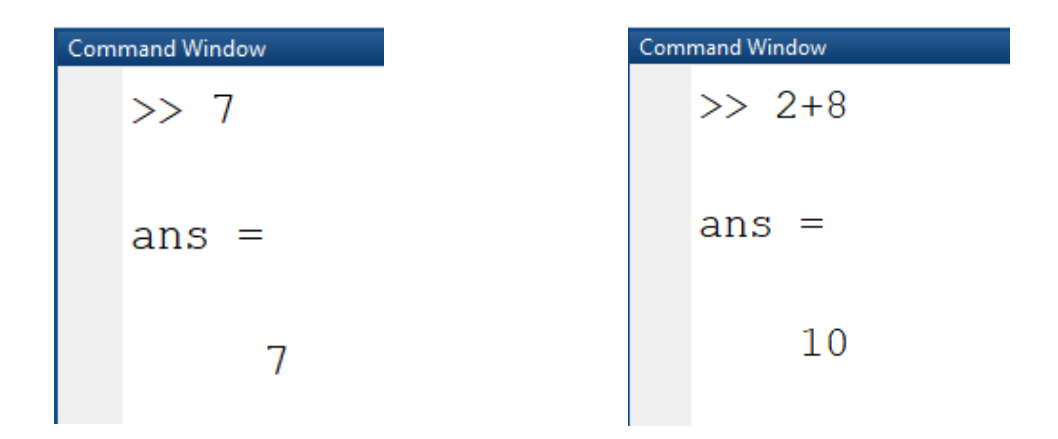

The **exist** matlab the commend exist or quite

NOTE: the **spaces** are not important in matlab

You can also define your own **variable**

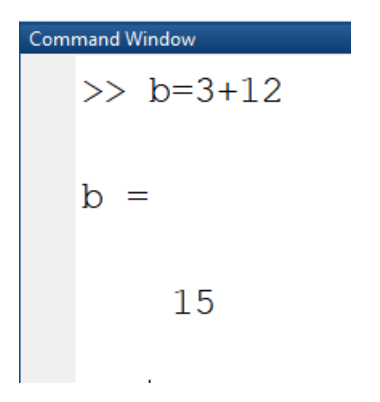

When the comment is following by **semi colom (;)** then the output is suppressant

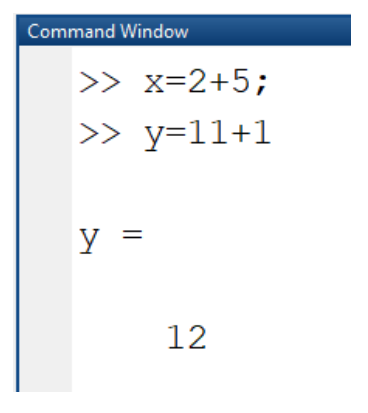

It is possible to excute more than one variable at same time by use **comm** as (,)

```
Command Window
  \gg a=3, 9, 12
  a =3
  ans =9
  ans =12
```
or by use semcolom (;)

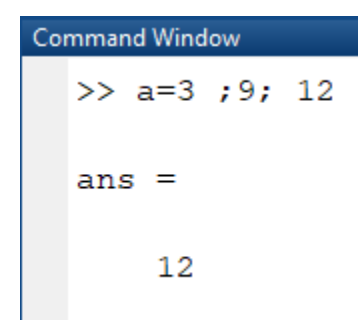

## Operation in Matlab

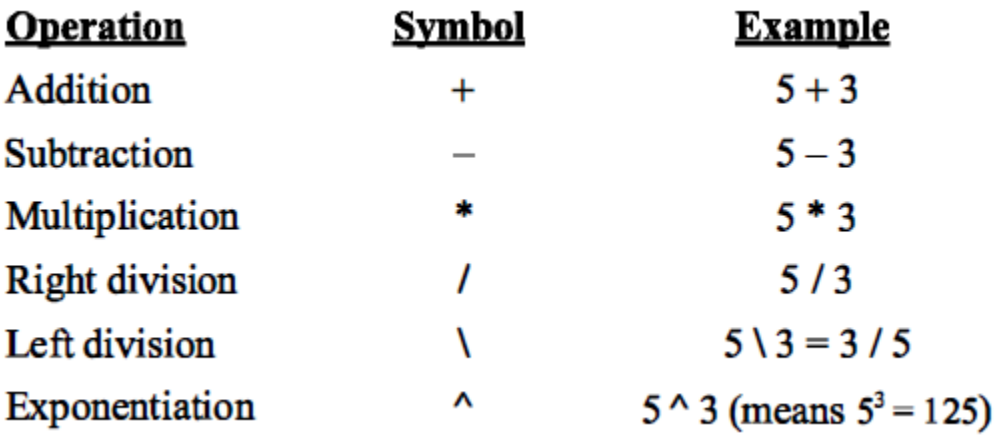

Matlab as Calculater

There are three kinds of numbers used in matlab integer , real and complex. In addition (**inf**) for postive infinity by dividing a non-zero number by zero and **NoN** which is not a number

For example:-

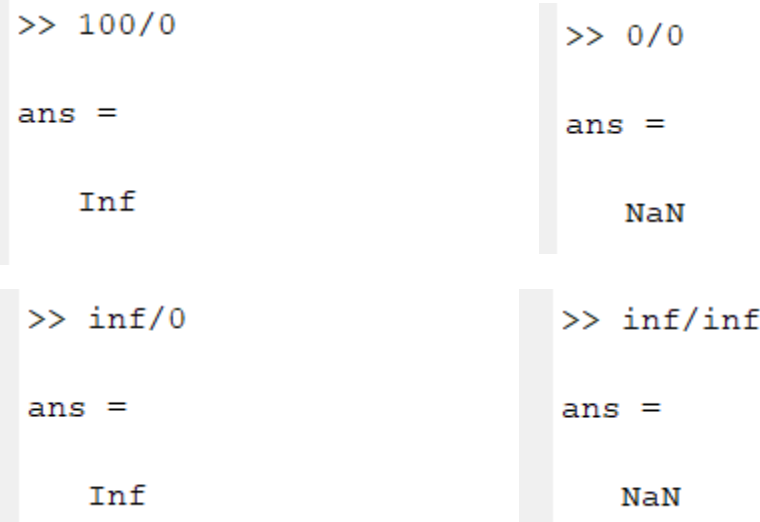

If we input v and w as follow then

```
Command Window
  >> v=[1 2 3];>> w=[2 0 6];>> v. / wans =0.5000 Inf 0.5000
```
Matlab disply only 5 digite and use the command **format long** to increase this number to 15 digite while use the command is **format short** reduced to 5 digite.

```
Command Window
  >> 10/3ans =3.3333
  >> format long
  >> 10/3ans =3.33333333333333
  >> format short
  >> 10/3ans =3.3333
```
All lext after a **present sgin %** in thr end of the line is the trented as a Note.

 $\gg$  z=71 % z varaible.

To enter the statement that too long to typed in one line use three point **(…)**

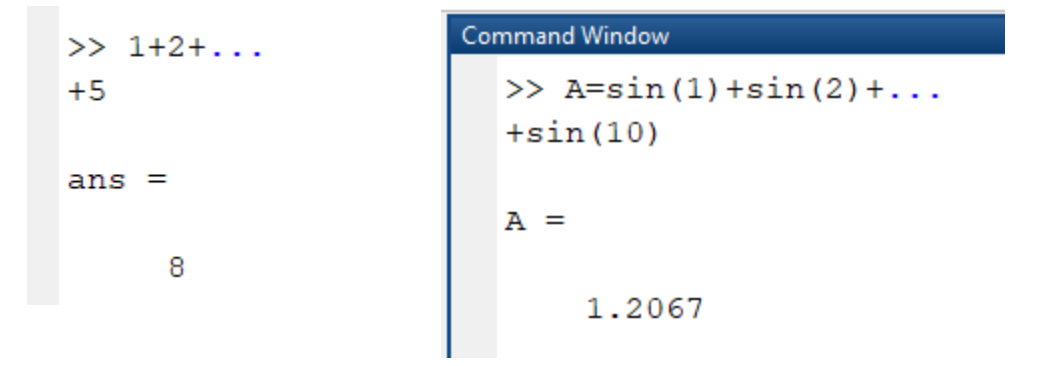

## Complex Number

Matlab working with complex number is easy:

```
Command Window
  >> 3 + i * 4ans =3.0000 + 4.0000i\gg c1=3+i*5;
  >> c2=2+i*4;\gg c=c1+c2
  c =5.0000 + 9.0000i
```
#### Or

Command Window >>  $complex(3, 4)$  %  $3+i4$  $ans =$  $3.0000 + 4.0000i$ 

#### also

```
Command Window
  >> c=5+sin(5*pi/3)*i;\gg cr=real(c)
  cr =5
  \gg ci=imag(c)
  ci =-0.8660
```
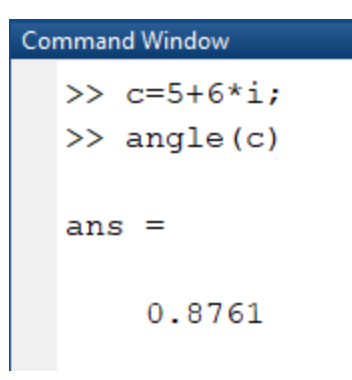

**Lin** function in matlab write as **log**

Example :- write the following equation in matlab

$$
A = \sqrt{5} + |7| + \sin^{-1} 6 + \ln 2 + \exp(9)
$$

Solution:-

Exercise 1:-

Define the variables  $a, b, c$ , and  $d$  as:

$$
a = 12
$$
,  $b = 5.6$ ,  $c = \frac{3a}{b^2}$ , and  $d = \frac{(a-b)^c}{c}$ , then evaluate:  
\n(a)  $\frac{a}{b} + \frac{d-c}{d+c} - (d-b)^2$  (b)  $e^{\frac{d-c}{a-2b}} + \ln(|c-d+\frac{b}{a}|)$ 

Exercise 2:-

Define the variable  $t$  as  $t = 3.2$ , then evaluate:

(a) 
$$
56t-9.81\frac{t^2}{2}
$$
 (b)  $14e^{-0.1t}\sin(2\pi t)$ 

## Variable

Variable in matlab are named objects that are assigned using the equal sign (=)

```
Command Window
  >> z=3+4*i;
  >> w=5+7* i;>> z^*wans =-13.0000 + 41.0000i>> z/wans =0.5811 - 0.0135i>> z-wans =-2.0000 - 3.0000i>> z+wans =8.0000 +11.0000i
```
Mathematics with Vectors and Matrix

The basis elements of matlab is matrix or (an array) special case

1) a x matrix , a scaler or a single number

Ex :-  $a = 5$ 

2) a matrix existing only of one row or one column

Ex:-  $v = [1 5 2]$ 

Note  $v'$  is **transpose** of vector v

For example

```
\gg z'
ans =3.0000 - 4.0000i>> v=[1 2 3];>> v'ans =1
     2
     3
```
Vector :- **Row vector** are lists of numbers separated either by **comma** (,) or by **space** 

They are examples of single array first elements has index 1 the number of entires known as the long of vectors. The entires must be enclosed in [ ].

Example 1:-

```
Command Window
   >> v=[6 7 9]\mathbf{v} =
          6 7
                        \overline{\phantom{0}}\gg length (v)
   ans =3
```
## Example 2:-

Command Window  $>> v=[6 7 9]$  $V =$  $6 \qquad 7 \qquad 9$  $>>$  vv=v+2  $vv =$  $8 \qquad 9$  $11\,$ 

Example 3:-

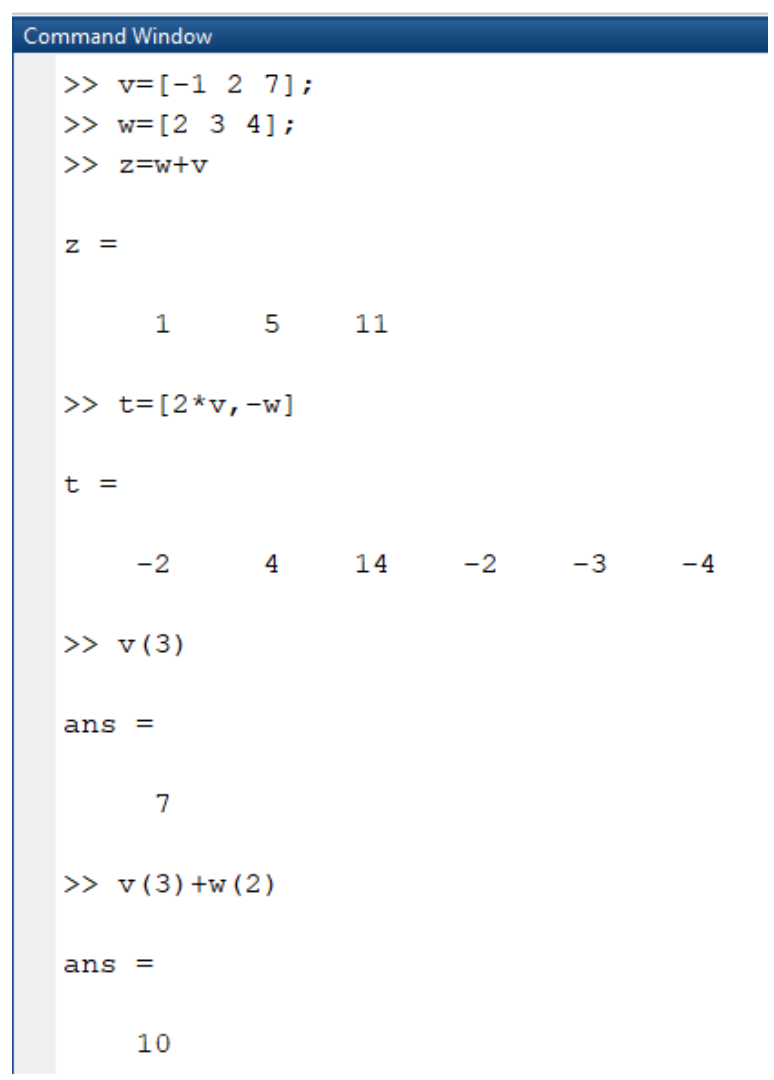

## Colon Nation and Extraction

( Part of a Vector)

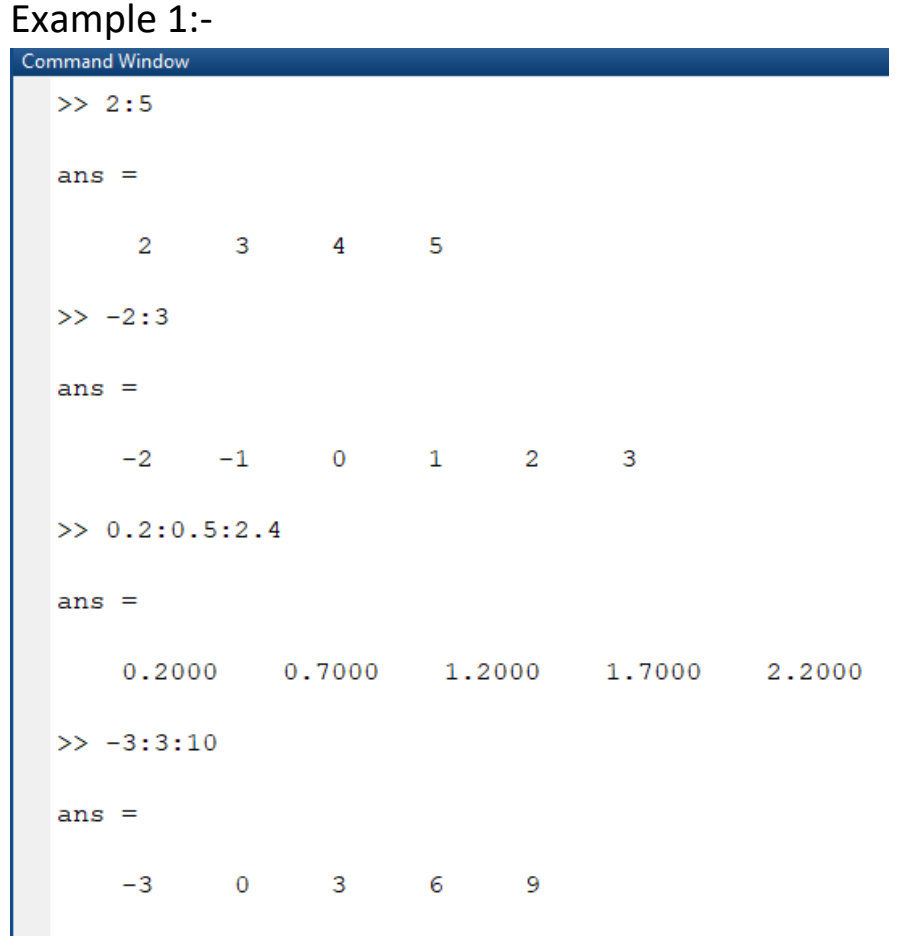

Example 2:-

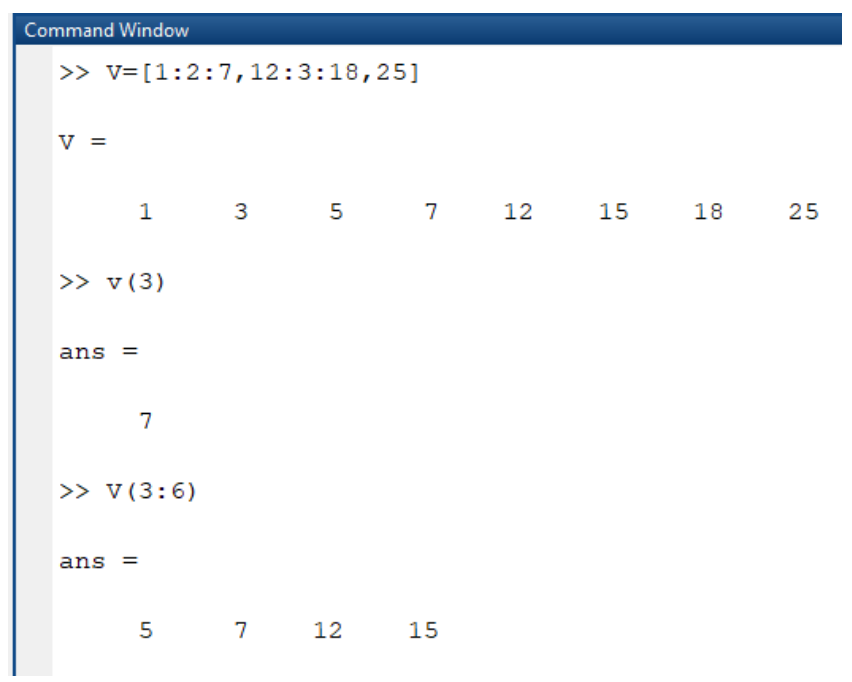

To create column vectors, you should sperate entries by new lines or by semicolon.

Example 1 :-

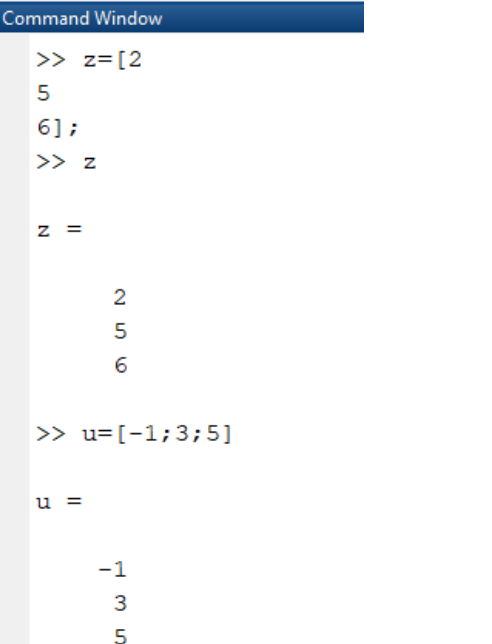

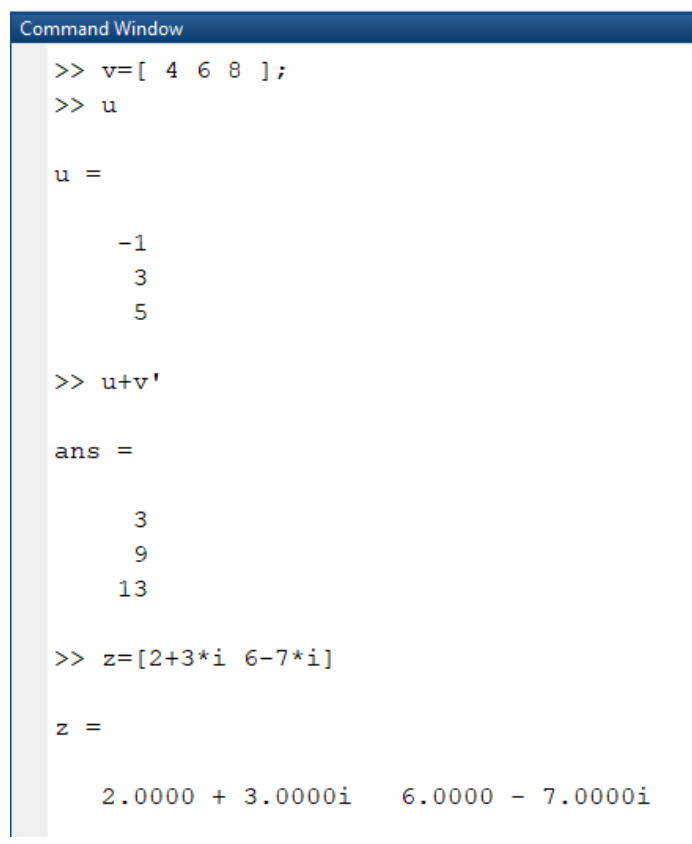

 $\gg$  z'  $ans =$  $2.0000 - 3.0000i$  $6.0000 + 7.0000i$ 

Example 2:-

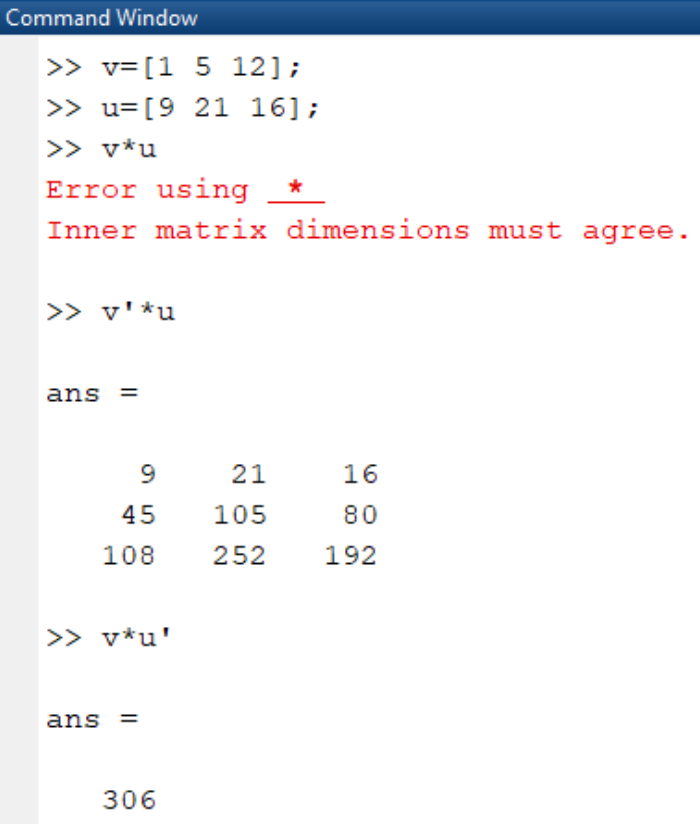

The command "who"

Give a list of all variables that used

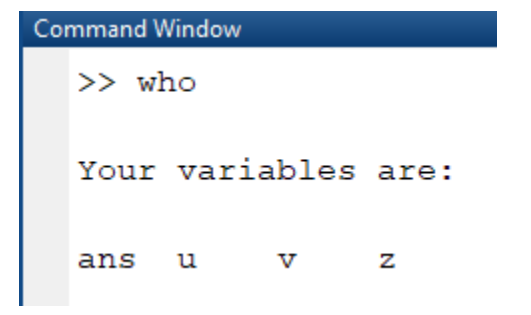

## The command "whos"

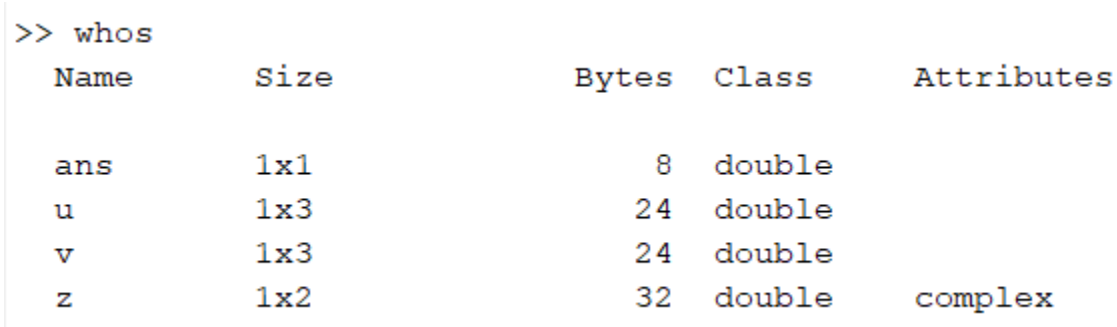

Gives a list of all variables that are used with more information

The command "clc"

Used for rase the command window with out deleting the variable and other commands that used

The command "clear"

Used to delete the variables that are used

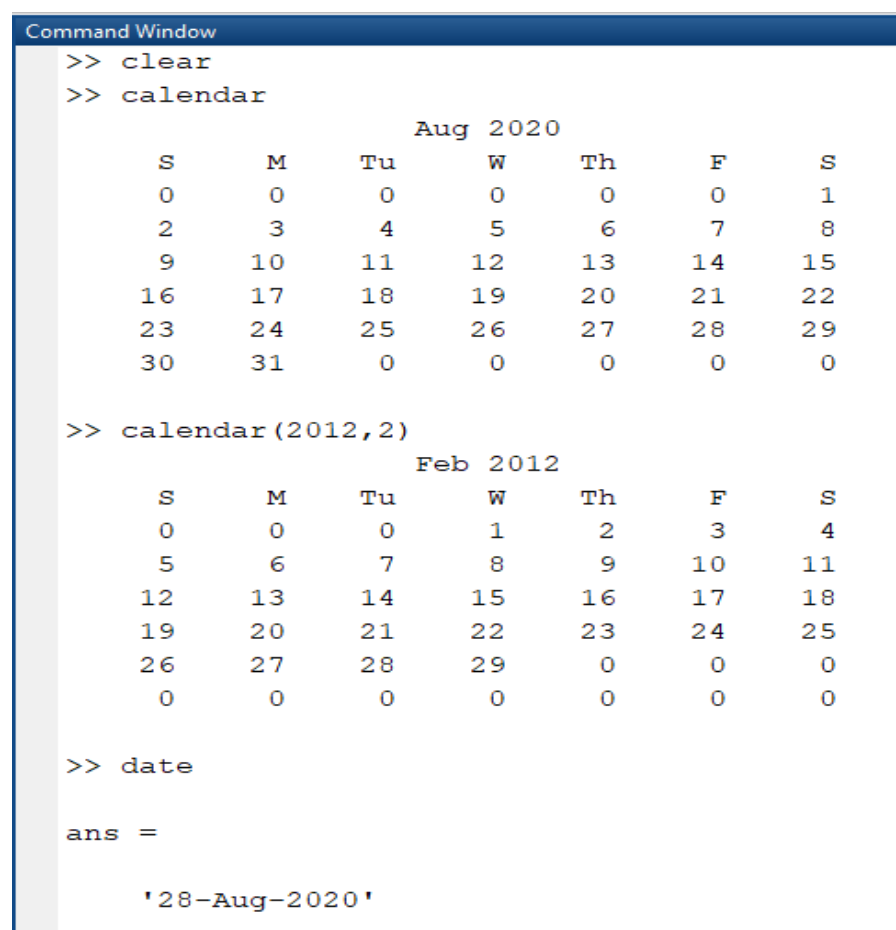

## Example 1:-

```
Command Window
  \gg dec2bin(10)
  ans =11010\gg bin2dec('1010')ans =10
```
## Example 2:-

```
\gg dec2bin(25)
ans ='11001'
\gg bin2dec('11001')ans =25
```
## The Colon Operation

To generate a vector of equally spaced elements, provides the colon operation

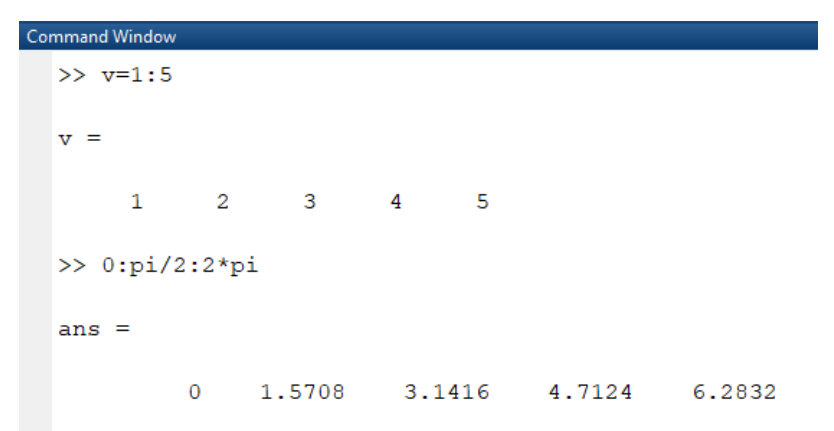

Linspace: to gererate a vector of equally space point between two end points.

 $X = \text{linspace}(a, b, n)$  gererate a vector x of n equally space point between a & b

Example 1:-

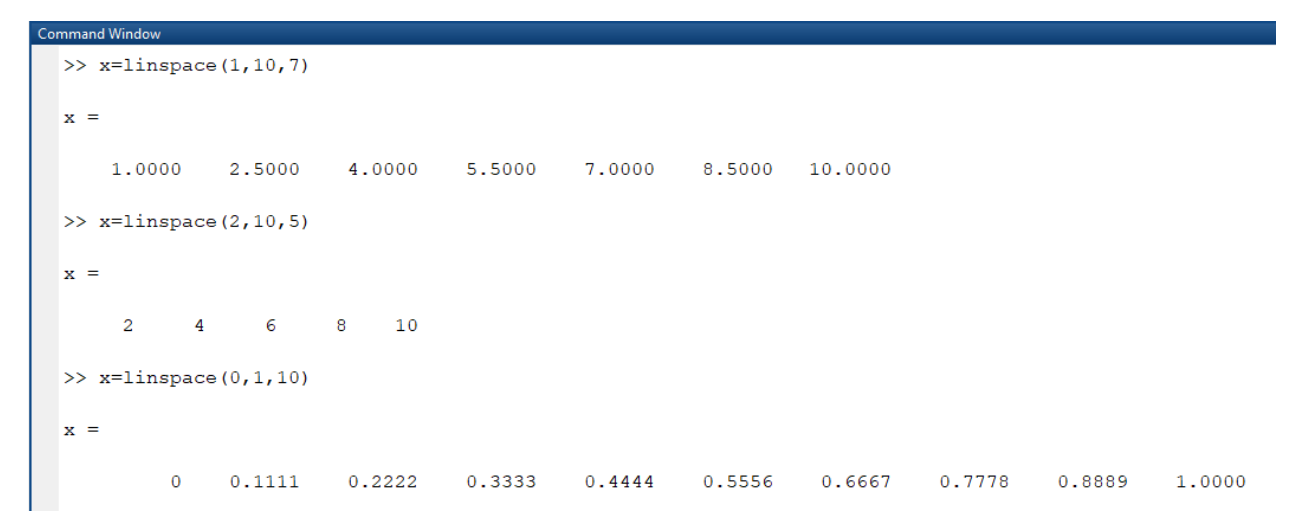

You can now tabulate easily values of a function for gives list of arguments

Example 2:-

```
Command Window
 >> x=1:0.5:4x =1.0000 \qquad 1.5000 \qquad 2.0000 \qquad 2.5000 \qquad 3.0000 \qquad 3.5000 \qquad 4.0000\rightarrow\gg y=sqrt(x).*cos(x)
  y =0.5403 0.0866 -0.5885 -1.2667 -1.7147 -1.7520 -1.3073>> x=2:2:10;>> y=6:10;>> w=x. /yw =0.3333 0.5714 0.7500 0.8889 1.0000>> z=-1:3z =-1 0 1 2 3
```
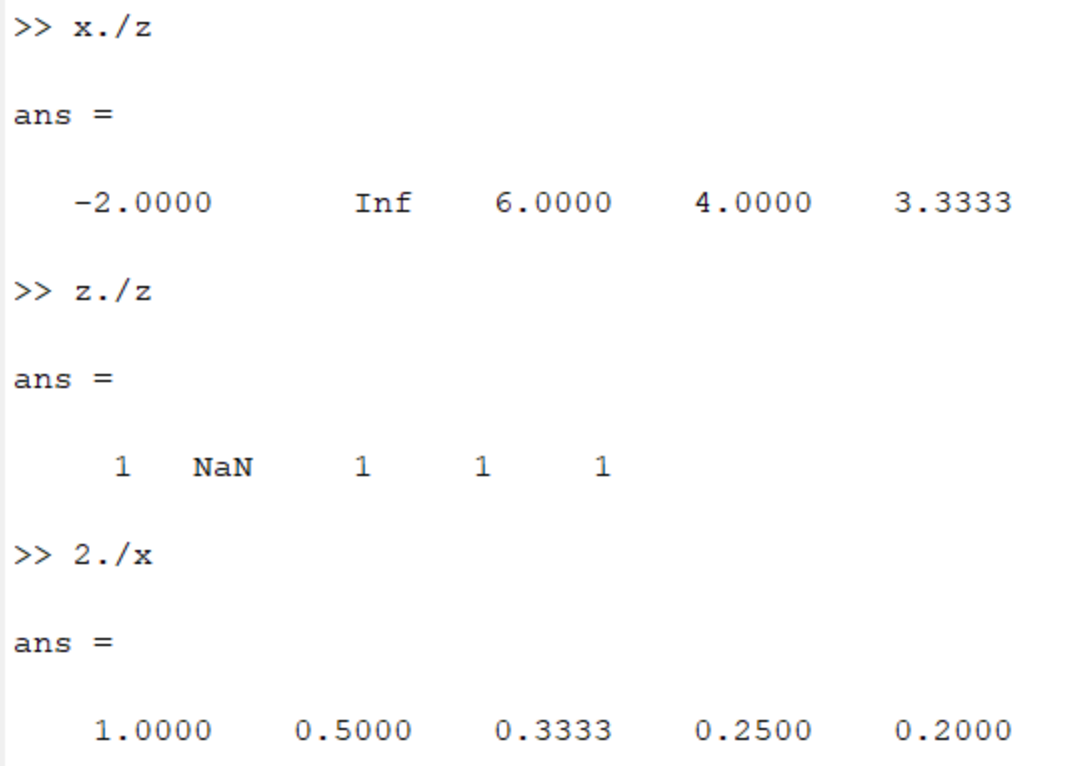

# Example 3:-

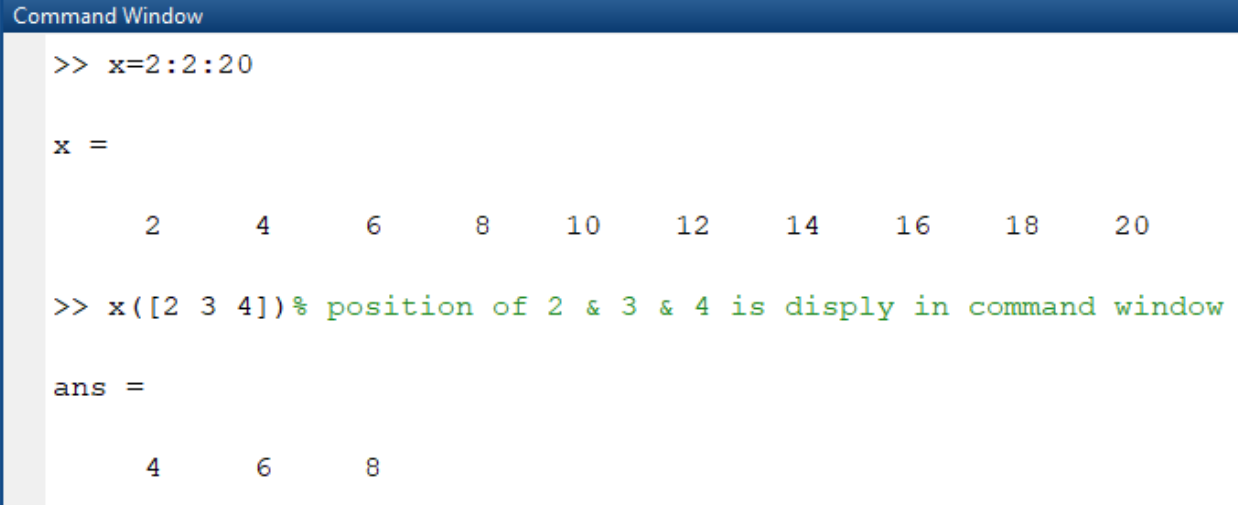